### I. INTRODUCTION

### *1. Programmation événementielle d'objets*

Scratch est d'abord un logiciel d'animation 2D par la technique des sprites (lutins) utilisé dans les fichiers Gif

### *2. Présentation de l'espace de travail*

### *3. Découverte des instructions*

Les commandes. Avec mouvement et apparence. Mode console. Forme des blocs. Les « déclencheurs » : les événements.

Les contrôles : instructions conditionnelles et itératives

Les : Types booléens et types variables (avec possibilité d'afficher la variable) Les variables

Les blocs.

## II. LOGO ET TORTUE

LOGO est un langage de programmation orienté objet développé entre les années 60 et 90.

S'appuyant sur les travaux de Jean Piaget, Seymour Papert, l'un des pères du projet propose une approche constructiviste de l'éducation et en particulier la construction de figures mathématiques avec sa « tortue ».

Scratch est un lointain descendant de Logo. Il utilise des fonctionnalités de dessin de type « tortue » que l'on retrouve dans de nombreux environnement et notamment en Python.

Exemple d'instruction logo :

AVANCE 10 TOURNEDROITE 90

Ce type de langage est particulièrement pertinent quand l'objectif est de mettre en place des éléments de programmation et des compétences de repérage dans le plan.

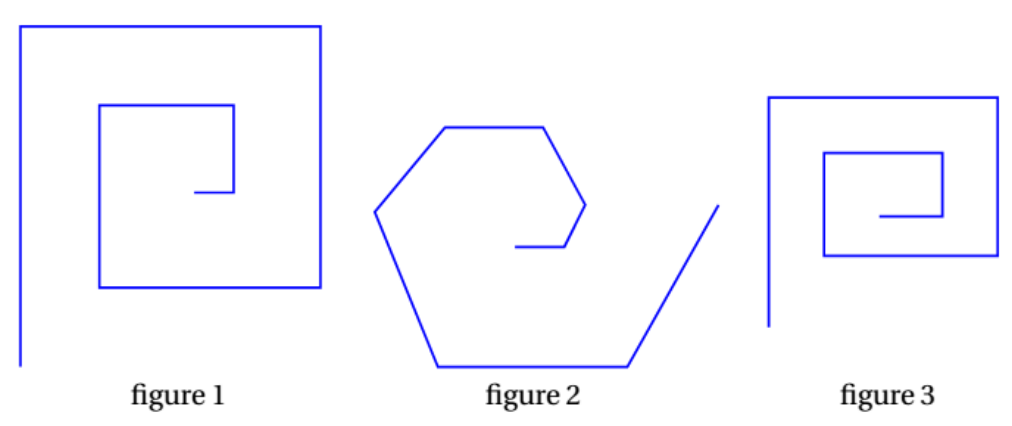

Exemple de figures programmées en logo ou ses descendants

*1. Repères*

L'utilisation de la tortue va de pair avec une démarche constructiviste : ce sont les démarches des élèves qui créent les besoins.

- Les étapes de la démarche sur l'ensemble de la formation peuvent être les suivantes
	- 1. Construction de figures par suite d'instruction purement séquentielles
	- 2. Construction de figures basées sur la répétition (polygones réguliers, frises).
	- 3. Introduction de procédures pour des créations de pavages
	- 4. Introduction de variables pour obtenir des figures de caractéristiques différentes avec la même procédure (taille, épaisseur, couleur)
	- 5. Construction de fractales.

# **Scratch**

### **Séance de découverte**

### *2. Utilisation de Scratch en mode tortue*

Dans la version 3 de Scratch, le stylo n'est plus un module par défaut. Pour l'utiliser il faut donc l'installer (icône en bas à gauche dans la colonne des commandes). Le stylo se déplace avec le lutin, mais il faut le mettre en position d'écriture pour que le tracé s'effectue lors des déplacements du lutin, ou le relever en position haute pour déplacer le lutin sans rien dessiner.

Il est sans doute utile, dans les premiers temps, de laisser apparent le lutin associé au stylo afin de comprendre la notion de direction courante : c'est la direction du regard du chat.

Il convient de préciser les conventions de repérage de Scratch : l'origine est au centre de l'écran de travail, ses bords gauche et droit sont d'abscisses -240 et +240, les bords bas et haut d'ordonnées -180 et +180. Les angles sont mesurés dans le sens des aiguilles d'une montre, la direction 0° visant le haut de l'écran, la direction 90° la droite, etc.

Une difficulté se rencontre fréquemment lors de la mise au point d'un programme de dessin : quand on clique sur le drapeau vert pour lancer un script, aucune initialisation particulière n'est effectuée par Scratch, qui reprend le lutin dans l'état courant (position et direction). Une bonne pratique indiquée dans les documents officiels veut que le professeur crée un nouveau bloc-utilisateur « début » que les élèves pourront systématiquement insérer en tête de leurs scripts, même sans entrer dans les détails de la conception d'un tel bloc lors de ses premières utilisations.

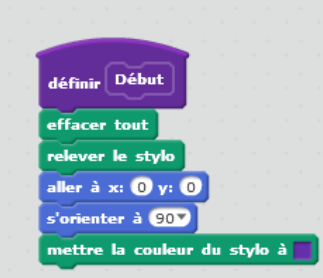

### III. MISE EN PRATIQUE

### **Exercice 1**

- 1. Réaliser une **procédure** pour dessiner un carré de coté de longueur variable.
- 2. En utilisant cette procédure réaliser les figures suivantes

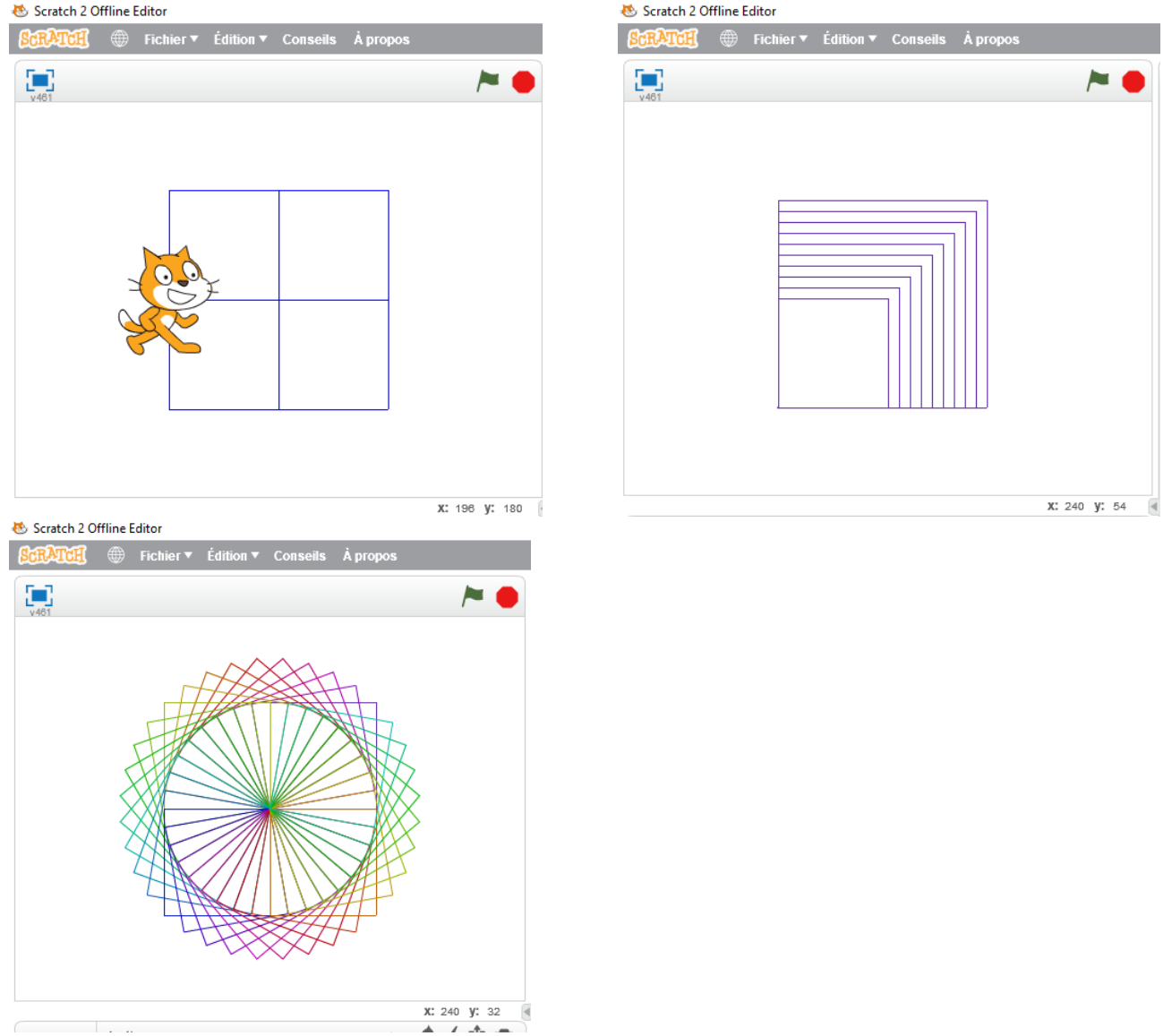

### **Exercice 2**

Réaliser cette figure en utilisant une procédure polygone.

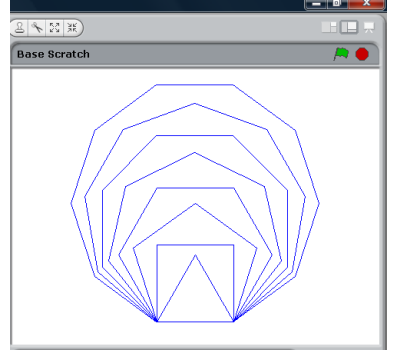

# Scratch

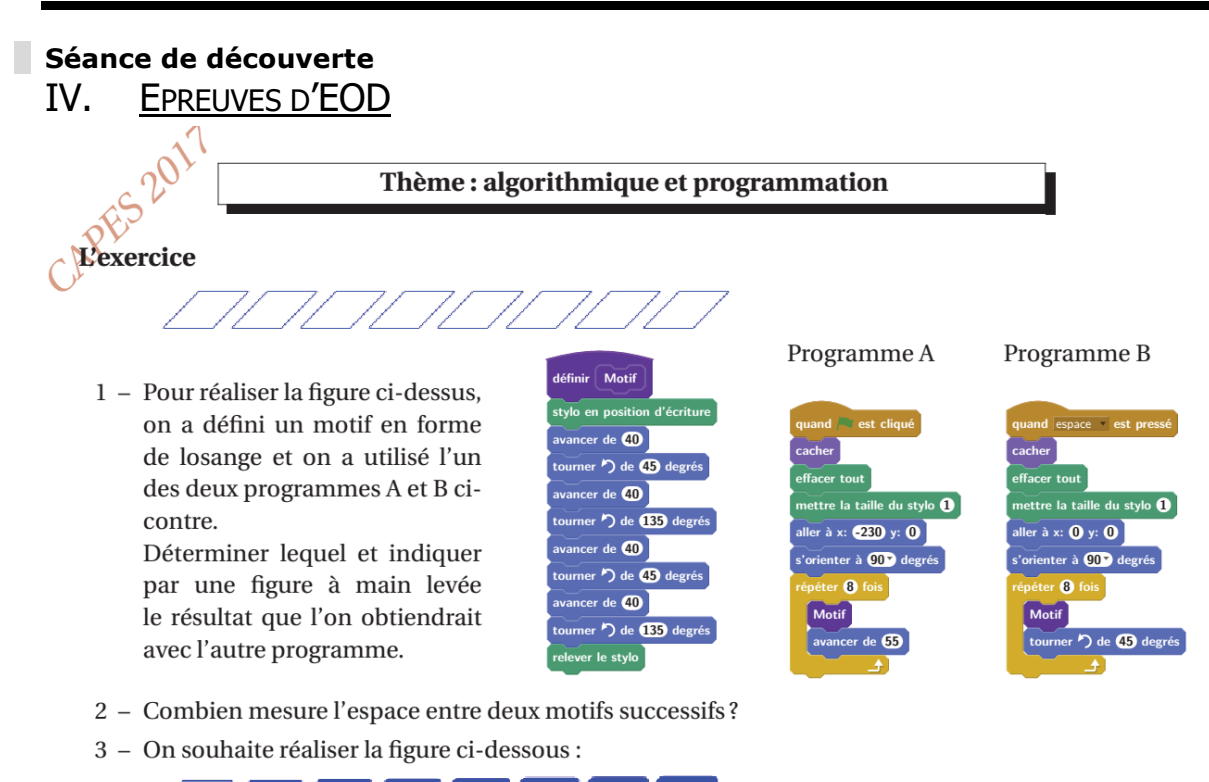

Pour ce faire, on envisage d'insérer l'instruction d'ajouter 0 à la taille du stylo dans le programme utilisé à la question 1. Où faut-il insérer cette instruction?

éduscol - sujets zéro DNB à compter de la session 2017

### Extrait du document ressource algorithmique et programmation, cycle 4

### Compétences développées

Cet enseignement a pour objectif de développer chez les élèves les compétences suivantes :

- · décomposition : analyser un problème compliqué, le découper en sous-problèmes, en sous $t\hat{a}ches:$
- · reconnaissance de schémas : reconnaître des schémas, des configurations, des invariants, des répétitions, mettre en évidence des interactions;
- généralisation et abstraction : repérer les enchaînements logiques et les traduire en instructions conditionnelles, traduire les schémas récurrents en boucles, concevoir des méthodes liées à des objets qui traduisent le comportement attendu;
- conception d'algorithme : écrire des solutions modulaires à un problème donné, réutiliser des algorithmes déjà programmés, programmer des instructions déclenchées par des événements, concevoir des algorithmes se déroulant en parallèle.

Les modalités de l'apprentissage correspondant peuvent être variées : travail en mode débranché, c'està-dire sans utilisation d'un dispositif informatique, individuel ou en groupe, en salle informatique ou en salle banale, sur tablette ou sur ordinateur.

### Le travail à exposer devant le jury

- 1 Indiquez en quoi cet exercice permet de mettre en valeur les compétences décrites dans l'extrait du document ressource, cycle 4.
- 2 Proposez une correction complète de cet exercice telle que vous la présenteriez devant une classe de collège de cycle 4.
- 3 Proposez trois exercices sur le thème algorithmique et programmation, dont l'un au moins au niveau lycée. Vous motiverez vos choix en indiquant les compétences que vous cherchez à développer chez les élèves.

### **Complément**

Réaliser l'exercice ci-dessous tiré du Brevet 2019, prenez le temps de programmer les instructions sur scratch.

#### **EXERCICE 4**

#### **16 POINTS**

Pour occuper son petit frère, Lucie, qui aime bien l'informatique, décide de fabriquer des rosaces à colorier. Elle décide de partir d'un motif ayant la forme d'un losange. A l'aide d'un logiciel de programmation assisté (type scratch), elle a représenté le motif suivant :

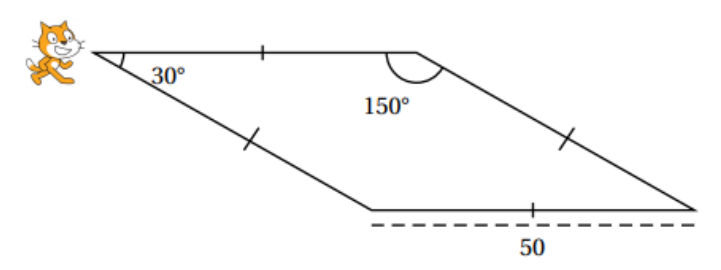

Il s'agit d'un losange dont les côtés ont pour longueur 50 pixels et dont les angles aigus mesurent 30° et les angles obtus 150°.

Afin de représenter ce losange, elle a écrit le programme suivant :

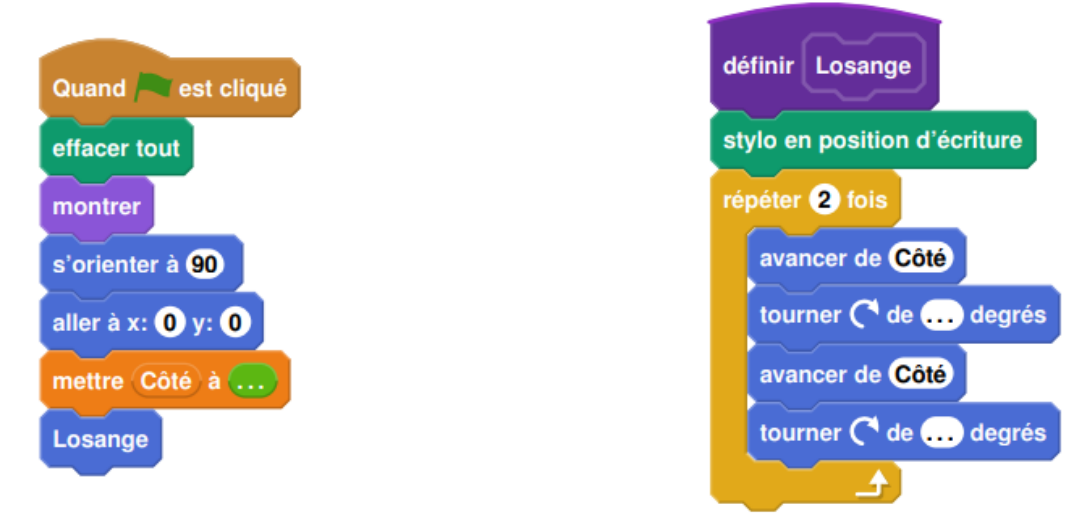

- 1. Compléter dans l'annexe jointe le programme ci-dessus en remplaçant les pointillés par les bonnes valeurs pour que le losange soit dessiné tel qu'il est défini.
- 2. En utilisant le losange ci-dessus, elle obtient la rosace suivante qui n'est pas en vraie grandeur :

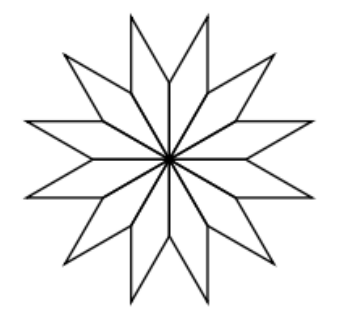

Quelle transformation géométrique, partant du premier losange ABCD et répétée 12 fois, a été utilisée pour obtenir cette figure? Définir le mieux que vous pouvez cette transformation.

3. Pour finir, Lucie souhaite encore compléter cette rosace de trois façons différentes. Pour cela trois programmes ont été effectués.

Recopier sur votre copie le numéro des trois programmes, et pour chacun, la lettre de la figure qui lui est associée.

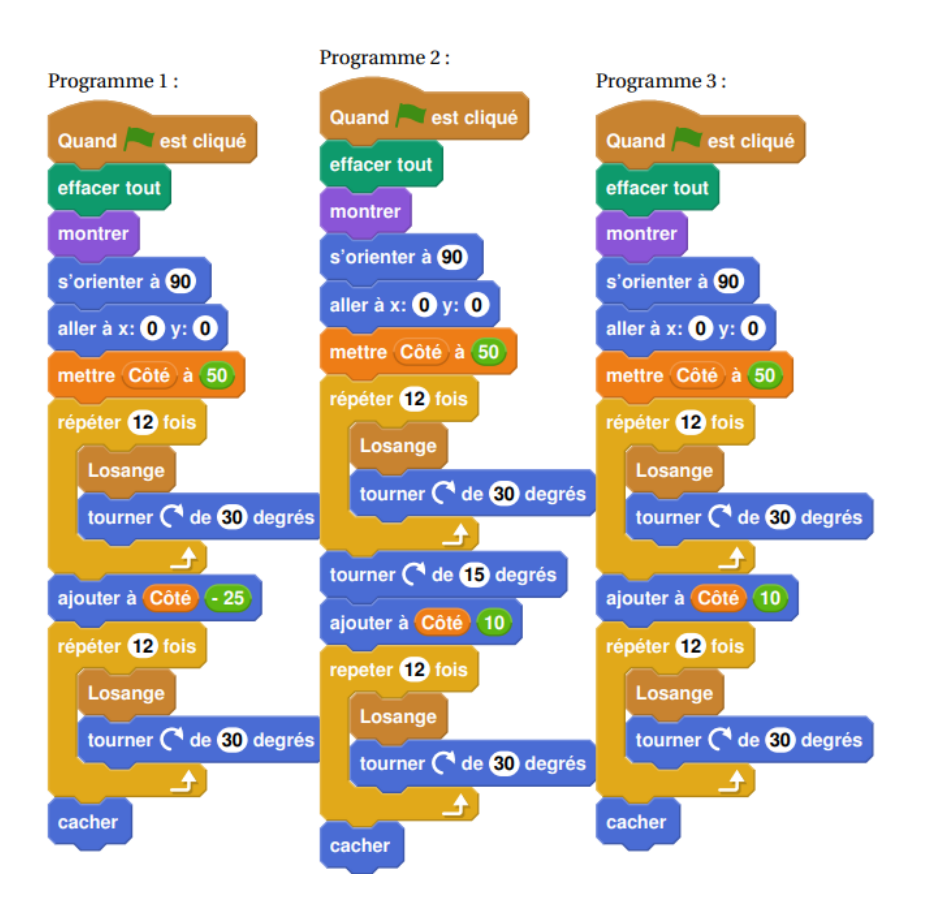

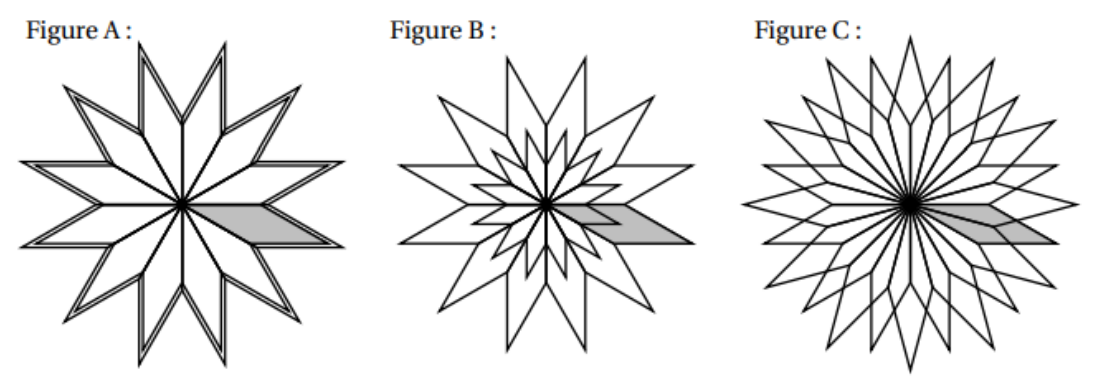

Pour plus de lisibilité, le losange initial a été grisé.

### **Exercice 4 :**

Les programmes officiels demandent d'utiliser scratch pour réaliser des jeux avec les élèves et donnent quelques exemples intéressants. Réalisez un jeu respectant les conditions suivantes : On bouge le personnage avec les touches du clavier. De la droite de l'écran apparaissent des lutins, qui se déplacent vers la droite. S'ils atteignent le bord gauche sans toucher le lutin du joueur, celui-ci marque un point. Si un lutin « ennemi »touche le joueur le jeu s'arrête. Vous pouvez bien sur ajouter d'autres fonctionnalités a votre jeux, soyez créatifs ! Vous bloquez ?

<https://scratch.mit.edu/projects/748357579/>